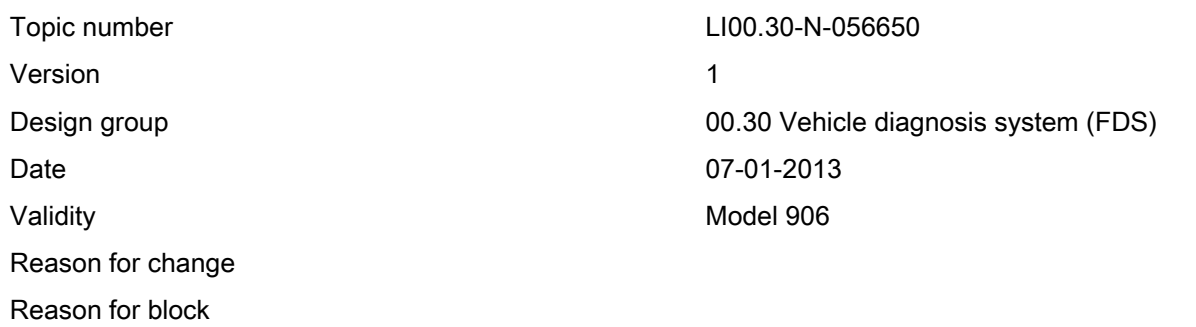

## Complaint:

Diagnosis button in Xentry inactive

## Cause:

Diagnostic system changed from ''Xentry DAS'' to ''Xentry Diagnostics'' for vehicles after facelift.

Vehicles prior to the facelift are still diagnosed in ''Xentry DAS''.

If the complete vehicle identification number (VIN) is not entered, the diagnostic system cannot identify which of the two diagnostic systems to use. Therefore the diagnosis button is inactive.

## Remedy:

In order to start diagnosis, the vehicle must first be defined. For this, the VIN must be entered. This can be done by one of the following steps:

1. Select the index tab ''VIN''. Then enter the VIN on the following screen and confirm it with ''Continue''.

or:

2. Select the index card ''Vans'' and then the button ''Sprinter lll''. In the subsequent dialog select any vehicle. An input field for the VIN then appears, which must be completed.

NOTE: Selecting ''All'' does not work here.

## Symptoms

Overall vehicle / Networking / Diagnosis/software / Current problems

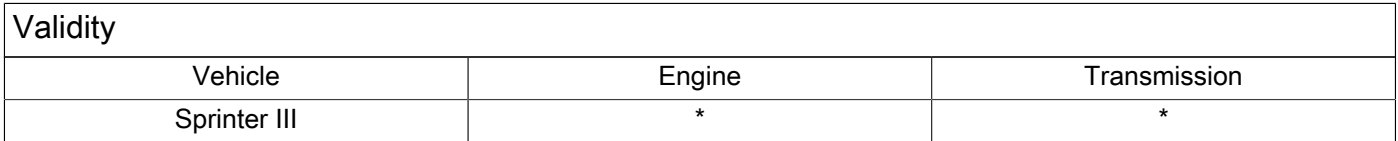